# **sfm Documentation**

*Release 1.0.0*

**The George Washington University Libraries**

June 14, 2016

#### User Documentation

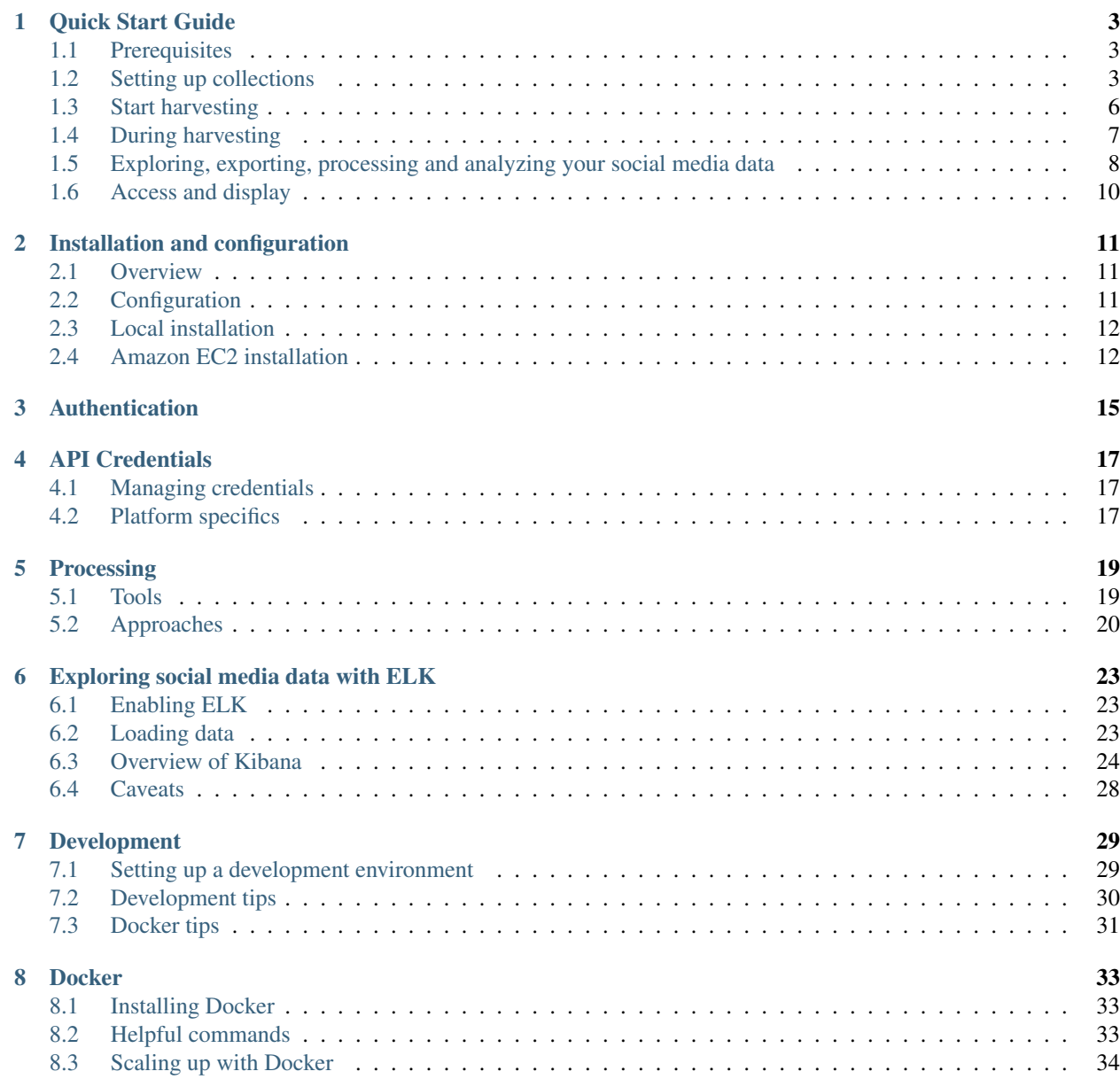

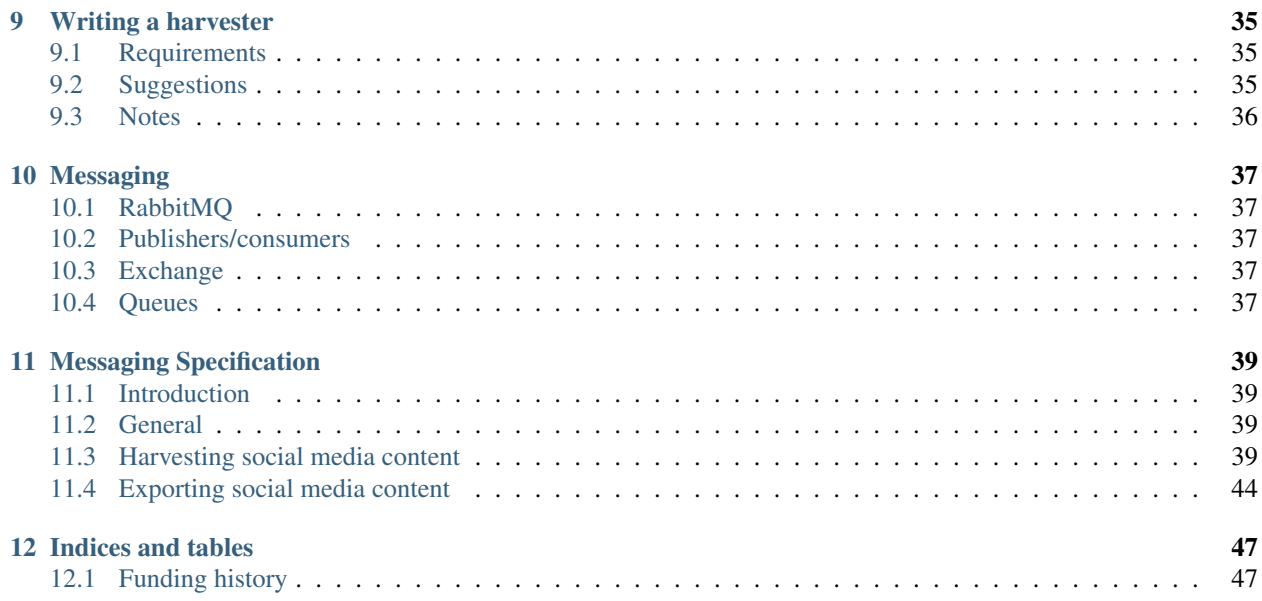

Social Feed Manager is open source software for libraries, archives, cultural heritage institutions and research organizations. It empowers those communities' researchers, faculty, students, and archivists to define and create collections of data from social media platforms. Social Feed Manager will harvest from Twitter, Tumblr, Flickr, and Sina Weibo and is extensible for other platforms. In addition to collecting data from those platforms' APIs, it will collect linked web pages and media.

This site provides documentation for installation and usage of SFM. See the [Social Feed Manager project site](http://gwu-libraries.github.io/sfm-ui/) for full information about the project's objectives, roadmap, and updates.

## **Quick Start Guide**

<span id="page-6-0"></span>This quick start guide describes how you can start using Social Feed Manager to select, harvest, explore, export, process and analyze social media data. This covers just the basics of using the software; technical information about installing and administering SFM can be found in the *[Installation and Technical Documentation](#page-13-1)*.

## <span id="page-6-1"></span>**1.1 Prerequisites**

#### **1.1.1 SFM in operation**

This quick start guide assumes SFM is already set up and running. For details about installing and administering SFM, see :ref:'technical-documentation'.

#### **1.1.2 An SFM account**

You can sign up for an account by clicking the *Sign Up* link from within SFM.

If you'd like to set up shared collecting at your institution, you'll need to have your systems administrator set up groups in SFM.

#### **1.1.3 API credentials**

You will need API credentials for each of the social media platforms from which you want to collect. This is more than the Twitter/Flickr/Weibo account that you may already have. To get API credentials:

- Request credentials from the social media platform and enter them into Credentials section. The [API Credentials](#page-20-0) page provides instructions for each platform.
- For Twitter, you have the option to connect your account without leaving SFM. With your permission, SFM will get credentials on your behalf. Click *Credentials* and then *Connect Twitter Account*.
- If you are part of a group, you'll be able to use the credentials already provided by another member of the group.

## <span id="page-6-2"></span>**1.2 Setting up collections**

Hopefully you've considered what you want to use SFM to collect: which social media accounts, which queries/hashtags/searches/etc., and on which platform(s). You may also have learned a bit about the social media platforms' APIs and best practices for collecting from social media APIs. Now you'd like to set up your collections in SFM.

#### **1.2.1 Create a collection set**

At the top of the page, go to *Collection Sets* and click the *Add Collection Set* button. A collection set is just a group of collections around a particular topic or theme. For example, you might set up a "2016 U.S. Elections" collection set.

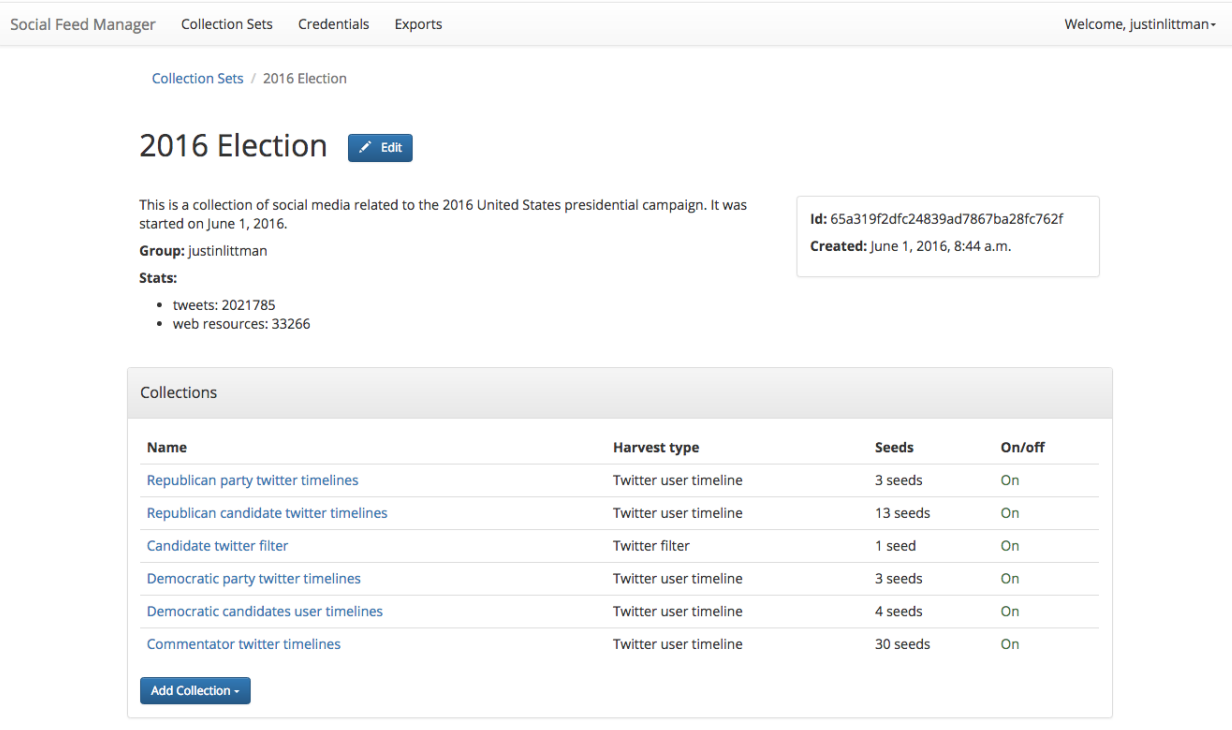

#### **1.2.2 Create a collection**

On the collection set detail page, under *Collections* click the *Add Collection* button and select a type.

# Add Collection -

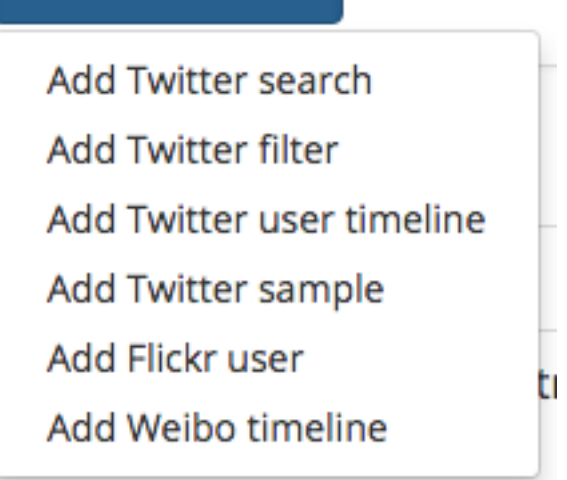

Collection harvest types differ based on the social media platform and the part of the API from which the social media is to be collected. For example, a "Twitter search" collects tweets from Twitter's [search API.](https://dev.twitter.com/rest/public/search)

The collection types supported by SFM include:

- Twitter search
- Twitter filter
- Twitter user timeline
- Twitter sample
- Flickr user
- Weibo timeline

SFM allows you to create multiple collections of each type within a collection set. For example, you might create a "Democratic candidate Twitter user timelines" collection and a "Republican candidate Twitter user timelines" collection. Collections are one way of organizing harvested content.

Each collection's harvest type has specific options, which may include:

- Schedule of how often to collect (e.g. daily, monthly). Streaming harvest types such as Twitter filter don't have a schedule – they're either on or off.
- Whether to perform web harvests of images, videos, or web pages embedded or linked from the posts.
- Whether to harvest incrementally. For example, each time a Twitter user timeline harvest runs, it can either collect only new items since the last harvest, or it can try to re-collect each entire timeline.

#### **Z** Incremental

Only harvest new items.

#### $\vee$  Media

Perform web harvests of media (e.g., images) embedded in tweets.

#### V Web resources

Perform web harvests of resources (e.g., web pages) linked in tweets.

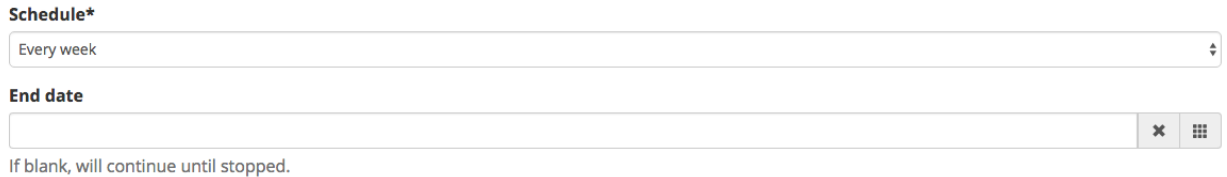

#### **1.2.3 Add seeds**

Some harvest types require seeds, which are the specific targets for collection.

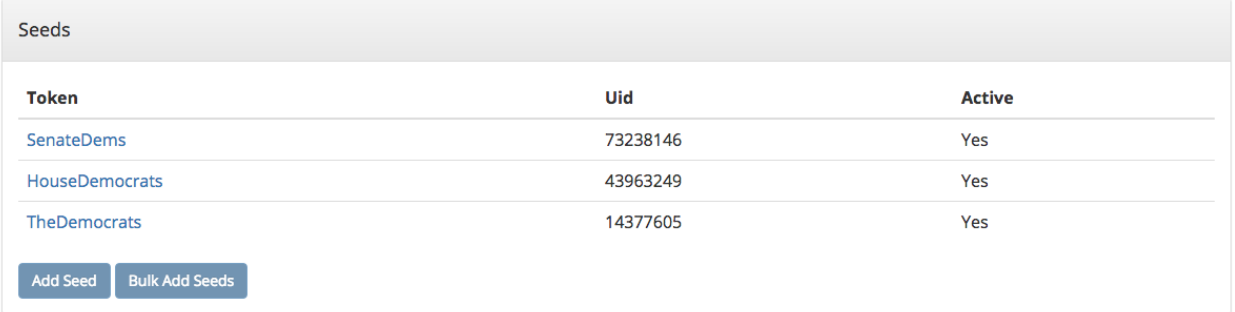

As shown in the chart below, what a seed is and the number of seeds varies by harvest type. Note that some harvest types don't have any seeds.

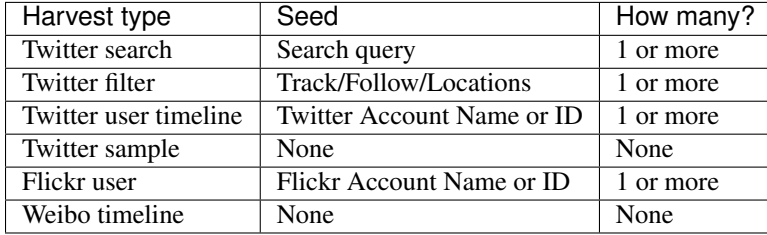

## <span id="page-9-0"></span>**1.3 Start harvesting**

Each collection's detail page has a *Turn On* button.

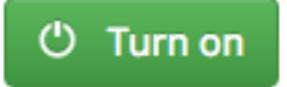

Once you turn on the collection, harvesting will proceed in the background according to the collection's schedule. It will stop when it hits the end date or you turn it off.

The collection's detail page will also show a message noting when the next harvest is scheduled for.

Next harvest at June 10, 2016, 12:03 p.m.

As harvesting progresses, SFM will list the results of harvests on the collection's detail page.

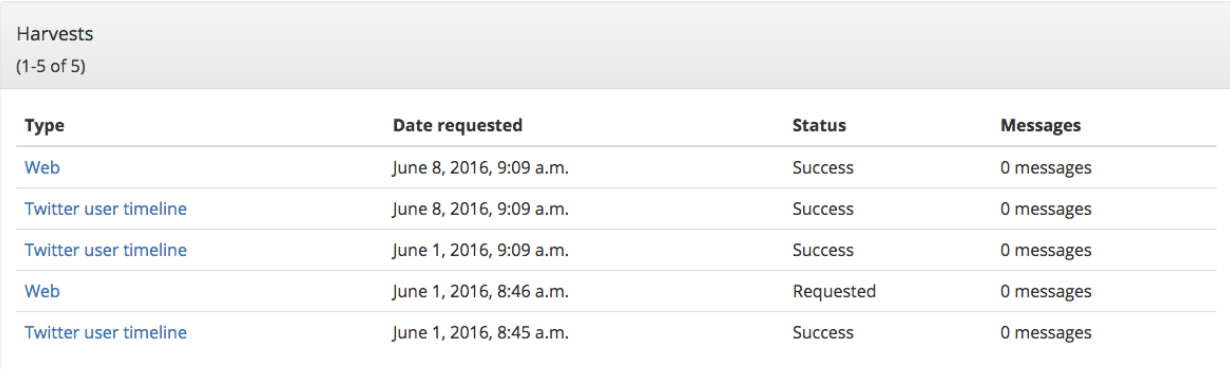

# <span id="page-10-0"></span>**1.4 During harvesting**

Within SFM, harvesting is performed by (you guessed it) harvesters. Harvesters make calls to the social media platforms' APIs and records the social media data in WARC files. [\(WARC](https://en.wikipedia.org/wiki/Web_ARChive) is a standard file format used for web archiving.)

Depending on the collection options you selected, SFM may also extract URLs from the posts; these URLs link to web resources such as images, web pages, etc. SFM passes the URLs to the web harvester, which will collect these web resources (similar to more traditional web archiving).

To monitor harvesting:

- View details on each harvest in the Harvests section of the collection detail page.
- Check the visualizations of the number of items harvested for each collection on the home page. (Click *Social Feed Manager* in the top left of the page).

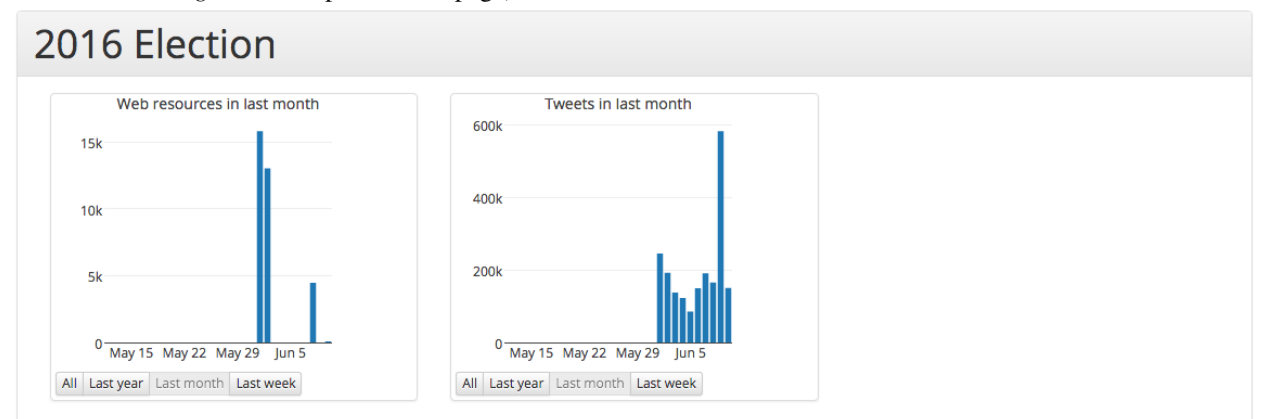

If you want to make changes to the collection's options and/or its seeds after harvesting is started, turn off the collection and then click the *Edit* button.

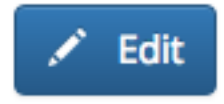

You'll be able to turn it back on and resume collecting afterwards.

# <span id="page-11-0"></span>**1.5 Exploring, exporting, processing and analyzing your social media data**

SFM provides several mechanisms for exporting collected social media data or feeding the social media data into your own processing pipelines. It also provides some basic tools for exploring and analyzing the collected content within the SFM environment.

## **1.5.1 Exports**

To export collected social media data, click the *Export* button on the collection detail page. Exports are available in a number of formats, including Excel, CSV, and JSON.

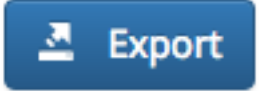

The "Full JSON" format provides the posts (e.g. tweets) in their original form, whereas the other export formats provide a subset of the metadata for each social media item. For example, for a tweet, the CSV export includes the tweet's "coordinates" value but not the "geo" value.

Dehydration (exporting a list of just the IDs of social media items) is supported for certain data-sharing purposes.

Exports are run in the background, and larger exports may take a significant amount of time. You will receive an email when it is completed or you can monitor the status on the Exports page, where you can vew details about the export. This is also where you will find a link to download the export file once it becomes available.

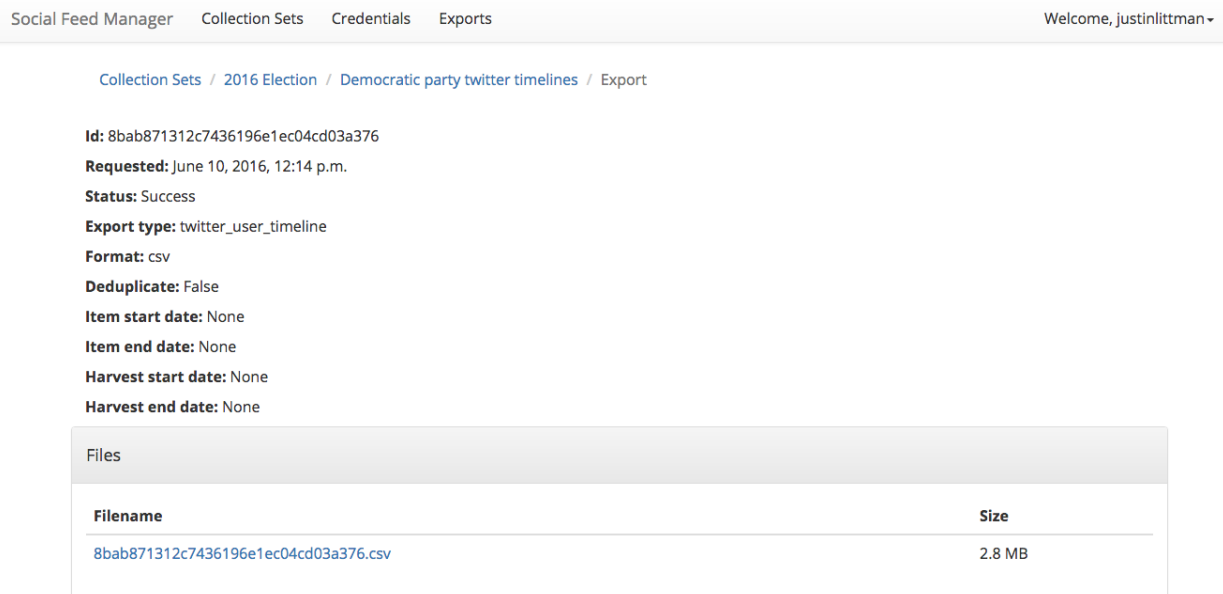

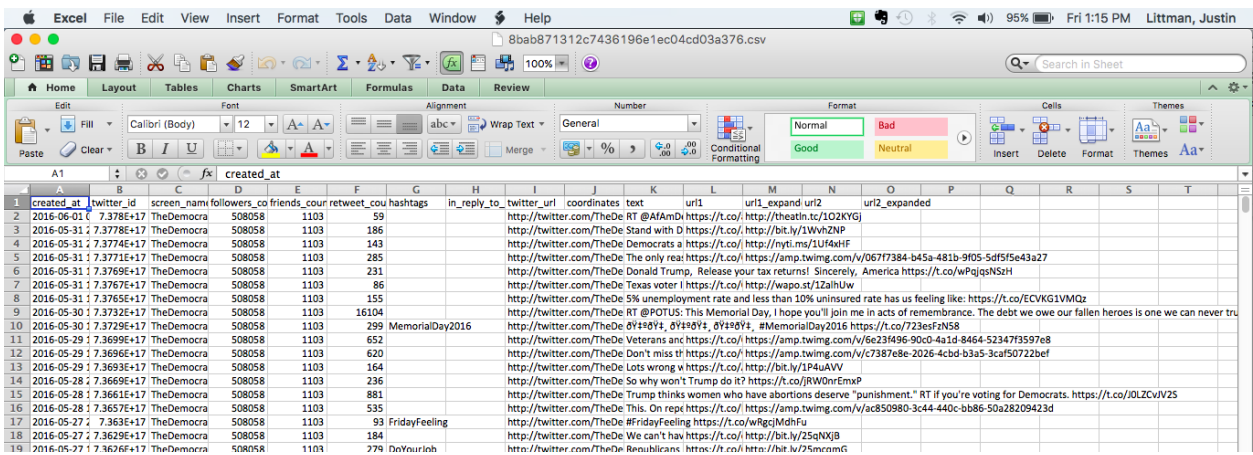

#### **1.5.2 Processing**

If you've set up a processing container, or if you've installed SFM tools locally, then you have access to the collected social media data from the command line. You can then feed the data into your own processing pipeline and use your own tools.

More on this topic can be found in the [Processing](#page-22-0) section.

#### **1.5.3 Exploration and analysis**

While SFM does not provide a comprehensive toolset for exploring and analyzing the collected social media data, it provides some basic exploration and analysis tools and allows you to export social media data for use with your own tools.

Tools provided by SFM are:

• ELK (Elasticsearch, Logstash, Kibana)

The ELK stack is a general-purpose framework for exploring data. It provides support for loading, querying, analysis, and visualization. SFM provides an instance of ELK that has been customized for exploring social media data, in particular, Twitter and Weibo data.

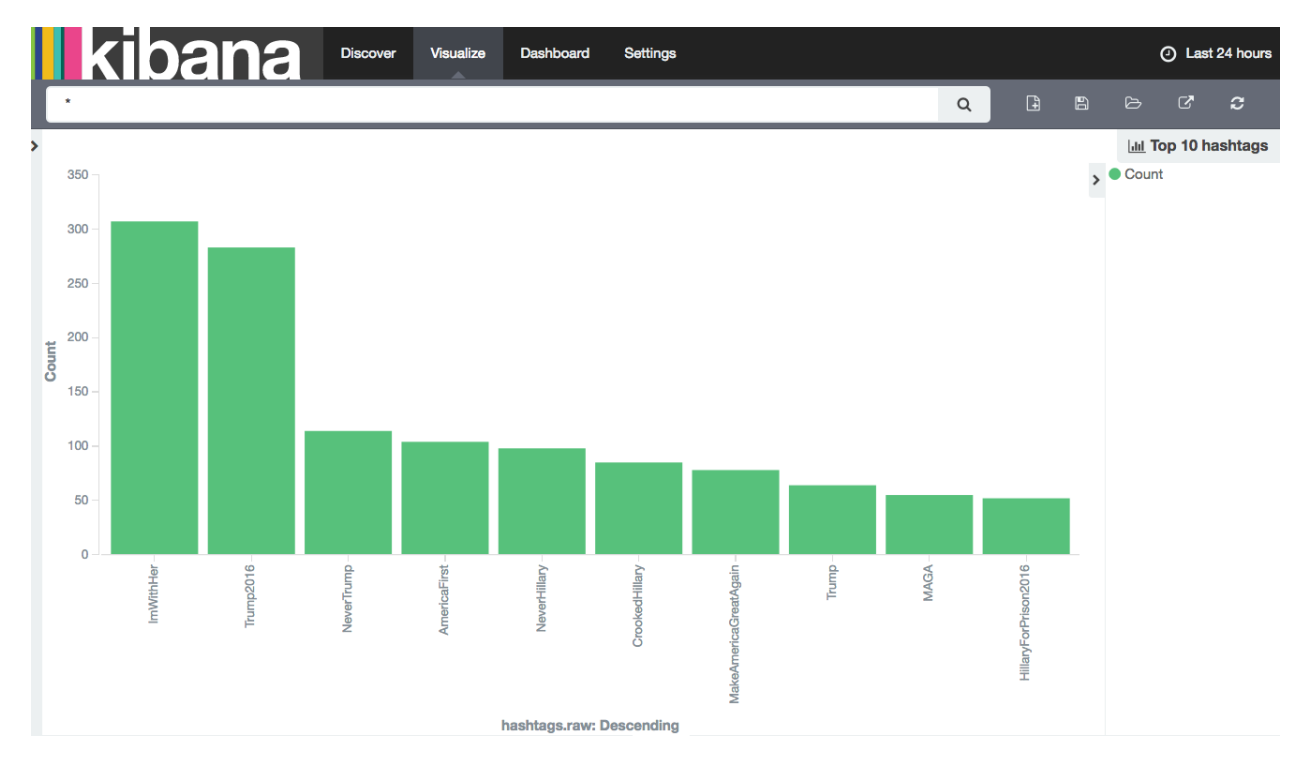

ELK may be particularly useful for monitoring and adjusting the targets of ongoing social media collections. For example, it can be used to discover additional relevant Twitter hashtags or user accounts to collect, based on what has been collected so far.

ELK requires some additional setup. More on this topic can be found in the [Exploring social media data with ELK](#page-26-0) section.

• Processing container

A processing container allows you to have access to the collected social media content from the command line. The processing container has been provisioned with a handful of analysis tools such as [Twarc utils.](https://github.com/edsu/twarc/tree/master/utils)

The following shows piping some tweets into a wordcloud generator from within a processing container:

# find\_warcs.py 4f4d1 | xargs twitter\_rest\_warc\_iter.py | python /opt/twarc/utils/wordcloud.py

More on this topic can be found in the [Processing](#page-22-0) section.

# <span id="page-13-0"></span>**1.6 Access and display**

<span id="page-13-1"></span>SFM does not currently provide a web interface to the collected social media content. However, this should be possible, and we welcome your ideas and contributions.

## **Installation and configuration**

## <span id="page-14-1"></span><span id="page-14-0"></span>**2.1 Overview**

The supported approach for deploying SFM is Docker containers.

Each SFM service will provide images for the containers needed to run the service (in the form of Dockerfile s). These images will be published to [Docker Hub.](https://hub.docker.com/) GWU created images will be part of the [GWUL organization](https://hub.docker.com/u/gwul) and be prefixed with *sfm-*.

[sfm-docker](https://github.com/gwu-libraries/sfm-docker) provides the necessary docker-compose.yml files to compose the services into a complete instance of SFM.

For a container, there may be multiple flavors of the container. In particular, there may be the following:

- *development*: The code for the service is outside the container and linked into the container as a shared volume. This supports development with a running instance of the service.
- *master*: The container contains the master branch of the code at the time the image is built.
- *release*: The container contains a release of the code. There will be a separate image for each release.

For more information, see [Docker.](#page-36-0)

SFM *can* be deployed without Docker. The various ''Dockerfile''s should provide reasonable guidance on how to accomplish this.

## <span id="page-14-2"></span>**2.2 Configuration**

- Passwords are kept in secrets.env. A template for this file (example.secrets.env) is provided.
- Debug mode for sfm-ui is controlled by the DEBUG environment variable in docker-compose.yml. If setting DEBUG to false, the SFM\_HOST environment variable must be provided with the host. See the [Django](https://docs.djangoproject.com/en/1.8/ref/settings/#allowed-hosts) [documentation](https://docs.djangoproject.com/en/1.8/ref/settings/#allowed-hosts) for ALLOWED\_HOSTS.
- The default timezone is Eastern Standard Time (EST). To select a different timezone, change TZ=EST in docker-compose.yml.
- Email is configured by providing the SFM\_HOST, SFM\_SMTP\_HOST, SFM\_EMAIL\_USER, and SFM\_EMAIL\_PASSWORD environment variables. SFM\_HOST is used to determine the host name when constructing links contained in the emails.
- Application credentials for social media APIs are configured by providing the TWITTER\_CONSUMER\_KEY, TWITTER\_CONSUMER\_SECRET, WEIBO\_API\_KEY, and/or WEIBO\_API\_SECRET. For more information, see [API Credentials.](#page-20-0)

• The [data volume strategy](https://docs.docker.com/engine/userguide/dockervolumes/#creating-and-mounting-a-data-volume-container) is used to manage the volumes that store SFM's data. By default, normal Docker volumes are used; to use a host volume instead, add the host directory to the volumes field. This will allow you to access the data outside of Docker. For example:

```
sfmdata:
    image: ubuntu:14.04
    command: /bin/true
    volumes:
         - /myhost/data:/sfm-data
```
## <span id="page-15-0"></span>**2.3 Local installation**

Installing locally required Docker and Docker-Compose. See *[Installing Docker](#page-36-1)*.

1. Either clone this repository:

git clone git@github.com:gwu-libraries/sfm-docker.git

or just download docker-compose.yml and example.secrets.env:

```
curl -L https://github.com/gwu-libraries/sfm-docker/raw/master/master.docker-compose.yml > docker-compose.yml
curl -L https://github.com/gwu-libraries/sfm-docker/raw/master/example.secrets.env > secrets.env
```
- 2. Put real secrets in secrets.env.
- 3. Bring up the containers:

docker-compose up -d

## <span id="page-15-1"></span>**2.4 Amazon EC2 installation**

To launch an Amazon EC2 instance running SFM, follow the normal procedure for launching an instance. In *Step 3: Configure Instance Details*, under *Advanced Details* paste the following in user details and modify as appropriate:

```
#cloud-config
repo_update: true
repo_upgrade: all
packages:
- python-pip
runcmd:
- curl -sSL https://get.docker.com/ | sh
- usermod -aG docker ubuntu
 - pip install -U docker-compose
- mkdir /sfm-data
# This brings up master. To bring up a specific version, replace master with the
# version number, e.g., 0.6.0.
- curl -L https://github.com/gwu-libraries/sfm-docker/raw/master/master.docker-compose.yml > docker-
- curl -L https://github.com/gwu-libraries/sfm-docker/raw/master/example.secrets.env > secrets.env
# Set secrets below. Secrets that are not commented out are required.
# Secrets that are commented out are not required. To include, remove the #.
# Don't forget to escape $ as \$.
# The password used for logging into the Rabbit Admin. Username is sfm_user.
 - echo RABBITMQ_DEFAULT_PASS=password >> secrets.env
```

```
# Postgres password.
- echo POSTGRES_PASSWORD=password >> secrets.env
# The password for the admin account for SFM UI. Username is sfmadmin.
 - echo SFM_SITE_ADMIN_PASSWORD=password >> secrets.env
# The account used to send email via SMTP from SFM UI.
# - echo SFM_EMAIL_USER=justinlittman@email.gwu.edu >> secrets.env
# - echo SFM_EMAIL_PASSWORD=password >> secrets.env
# The password used to log into the Heritrix UI. Username is sfm_user.
 - echo HERITRIX_PASSWORD=password >> secrets.env
# API keys for allowing users to connect to social media platform APIs.
# If not provided, credentials can still be provided in SFM UI.
# - echo TWITTER_CONSUMER_KEY=EHdoeW7ksBgflP5nUalEfhao >> secrets.env
# - echo TWITTER_CONSUMER_SECRET=ZtUemftBkf2cEmaqiyW2Ddihu9FPAiLebuMOmqN0jeQtXeAlen >> secrets.env
# - echo WEIBO_API_KEY=1313340598 >> secrets.env
# - echo WEIBO_API_SECRET=68ae6a497f2f6eac07ec14bf7c0e0fa52 >> secrets.env
# Values must be provided for all of the following.
# HERITRIX_CONTACT_URL is included in the HTTP request when harvesting web
# resources with Heritrix.
- export HERITRIX_CONTACT_URL=http://library.gwu.edu
# The following are optional.
# The SMTP server used to send email.
- export SMTP_HOST=smtp.gmail.com
# The email address of the admin account for SFM UI.
- export SITE_ADMIN_EMAIL=nowhere@example.com
# The time zone.
 - export TZ=EST
# The host name of the server.
- export HOST=`curl http://169.254.169.254/latest/meta-data/public-hostname`
- sed -i 's/\/sfm-data/"\/sfm-data:\/sfm-data"/' docker-compose.yml
- sed -i "s/HERITRIX_CONTACT_URL=http:\/\/library.gwu.edu/HERITRIX_CONTACT_URL=${HERITRIX_CONTACT_UI
 - sed -i "s/SFM_SMTP_HOST=smtp.gmail.com/SFM_SMTP_HOST=${SMTP_HOST}/" docker-compose.yml
- sed -i "s/SFM_SITE_ADMIN_EMAIL=nowhere@example.com/SFM_SITE_ADMIN_EMAIL=${SITE_ADMIN_EMAIL}/" docl
 - sed -i "s/TZ=EST/TZ=${TZ}/g" docker-compose.yml
 - sed -i "s/SFM_HOST=sfm.gwu.edu:8080/SFM_HOST=${HOST}/" docker-compose.yml
- docker-compose up -d
```
#### When the instance is launched, SFM will be installed and started.

Note the following:

- Starting up the EC2 instance will take several minutes.
- This has been tested with *Ubuntu Server 14.04 LTS*, but may work with other AMI types.
- We don't have recommendations for sizing, but providing multiple processors even for testing/experimentation.
- If you need to make additional changes to your docker-compose.yml, you can ssh into the EC2 instance and make changes. docker-compose.yml and secrets.env will be in the default user's home directory.
- Make sure to configure a security group that exposes the proper ports. To see which ports are used by which services, see [master.docker-compose.yml.](https://github.com/gwu-libraries/sfm-docker/blob/master/master.docker-compose.yml)
- To learn more about configuring EC2 instances with user data, see the [AWS user guide.](http://docs.aws.amazon.com/AWSEC2/latest/UserGuide/user-data.html)

## **Authentication**

<span id="page-18-0"></span>Social Feed Manager allows users to self-sign up for accounts. Those accounts are stored and managed by SFM. Future versions of SFM will support authentication against external systems, e.g., Shibboleth.

By default, a group is created for each user and the user is placed in group. To create additional groups and modify group membership use the Admin interface.

In general, users and groups can be administered from the Admin interface.

*The current version of SFM is not very secure.* Future versions of SFM will more tightly restrict what actions users can perform and what they can view. In the meantime, it is encouraged to take other measures to secure SFM such as restricting access to the IP range of your institution.

## **API Credentials**

<span id="page-20-0"></span>Accessing the APIs of social media platforms requires credentials for authentication (also knows as API keys). Social Feed Manager supports managing those credentials.

Most API credentials have two parts: an application credential and a user credential. (Flickr is the exception – only an application credential is necessary.)

It is important to understand how credentials/authentication effect what API methods can be invoked and rate limits. For more information, consult the documentation for each social media platform's API.

## <span id="page-20-1"></span>**4.1 Managing credentials**

SFM supports two approaches to managing credentials: adding credentials and connecting credentials. Both of these options are available from the Credentials page.

#### **4.1.1 Adding credentials**

For this approach, a user gets the application and/or user credential from the social media platform and provide them to SFM by completing a form. More information on getting credentials is below.

#### **4.1.2 Connecting credentials**

For this approach, SFM is configured with the application credentials for the social media platform. The user credentials are obtained by the user being redirected to the social media website to give permission to SFM to access her account.

SFM is configured with the application credentials in the docker-compose.yml. If additional management is necessary, it can be performed using the Social Accounts section of the Admin interface.

*This is the easiest approach for users.* Configuring application credentials is encouraged.

# <span id="page-20-2"></span>**4.2 Platform specifics**

#### **4.2.1 Twitter**

Twitter credentials can be obtained from [https://apps.twitter.com/.](https://apps.twitter.com/)

## **4.2.2 Weibo**

For instructions on obtaining Weibo credentials, see [this guide.](http://gwu-libraries.github.io/sfm-ui/posts/2016-04-26-weibo-api-guide)

To use the connecting credentials approach for Weibo, the redirect URL must match the application's actual URL and use port 80.

## **4.2.3 Flickr**

Flickr credentials can be obtained from [https://www.flickr.com/services/api/keys/.](https://www.flickr.com/services/api/keys/)

Flickr does not require user credentials.

## **Processing**

<span id="page-22-0"></span>Your social media data can be used in a processing/analysis pipeline. SFM provides several tools and approaches to support this.

## <span id="page-22-1"></span>**5.1 Tools**

#### **5.1.1 Warc iterators**

A warc iterator tool provides an iterator to the social media data contained in WARC files. When used from the commandline, it writes out the social items one at a time to standard out. (Think of this as cat-ing a line-oriented JSON file. It is also equivalent to the output of Twarc.)

Each social media type has a separate warc iterator tool. For example, twitter rest warc iter.py extracts tweets recorded from the Twitter REST API. For example:

```
root@0ac9caaf7e72:/sfm-data# twitter_rest_warc_iter.py
usage: twitter_rest_warc_iter.py [-h] [--pretty] [--dedupe]
                                 [--print-item-type]
                                 filepaths [filepaths ...]
```
Here is a list of the warc iterators:

- twitter\_rest\_warc\_iter.py: Tweets recorded from Twitter REST API.
- twitter\_stream\_warc\_iter.py: Tweets recorded from Twitter Streaming API.
- flickr\_photo\_warc\_iter.py: Flickr photos
- weibo\_warc\_iter.py: Weibos

Warc iterator tools can also be used as a library.

#### **5.1.2 Find Warcs**

find warcs.py helps put together a list of WARC files to be processed by other tools, e.g., warc iterator tools. (It gets the list of WARC files by querying the SFM API.)

Here is arguments it accepts:

```
root@0ac9caaf7e72:/sfm-data# find_warcs.py
usage: find_warcs.py [-h] [--include-web] [--harvest-start HARVEST_START]
                     [--harvest-end HARVEST_END] [--api-base-url API_BASE_URL]
```

```
[--debug [DEBUG]]
collection [collection ...]
```
For example, to get a list of the WARC files in a particular collection, provide some part of the collection id:

```
root@0ac9caaf7e72:/sfm-data# find_warcs.py 4f4d1
/sfm-data/collections/b06d164c632d405294d3c17584f03278/4f4d1a6677f34d539bbd8486e22de33b/2016/05/04/1
```
(In this case there is only one WARC file. If there was more than one, it would be space separated.)

The collection id can be found from the SFM UI.

Note that if you are running find\_warcs.py from outside a Docker environment, you will need to supply --api-base-url.

## <span id="page-23-0"></span>**5.2 Approaches**

#### **5.2.1 Processing in container**

To bootstrap processing, a processing image is provided. A container instantiated from this image is Ubuntu 14.04 and pre-installed with the warc iterator tools, find\_warcs.py, and some other use tools. It will also have access to the data from /sfm-data/collections.

The other tools are:

- [jq](https://stedolan.github.io/jq/) for JSON processing.
- [twarc](https://github.com/edsu/twarc) for access to the [Twarc utils.](https://github.com/edsu/twarc/tree/master/utils)
- [JWAT Tools](https://sbforge.org/display/JWAT/JWAT-Tools) for processing WARCs.
- [warctools](https://github.com/internetarchive/warctools) for processing WARCs.

To instantiate:

```
docker run -it --rm --link=docker_sfuimapp_1:api --volumes-from=docker_sfmdata_1 gwul/sfm-processing
```
The arguments will need to be adjusted depending on your Docker environment. Also, set the version for sfmprocessing correctly.

You will then be provided with a bash shell inside the container from which you can execute commands:

```
root@0ac9caaf7e72:/sfm-data# find_warcs.py 4f4d1 | xargs twitter_rest_warc_iter.py | python /opt/twa
```
#### **5.2.2 Processing locally**

In a typical Docker configuration, the data directory will be linked into the Docker environment. This means that the data is available both inside and outside the Docker environment. Given this, processing can be performed locally (i.e., outside of Docker).

The various tools can be installed locally:

```
GLSS-F0G5RP:tmp justinlittman$ virtualenv ENV
GLSS-F0G5RP:tmp justinlittman$ source ENV/bin/activate
(ENV)GLSS-F0G5RP:tmp justinlittman$ pip install git+https://github.com/gwu-libraries/sfm-utils.git
(ENV)GLSS-F0G5RP:tmp justinlittman$ pip install git+https://github.com/gwu-libraries/sfm-twitter-harvester.git
(ENV)GLSS-F0G5RP:tmp justinlittman$ twitter_rest_warc_iter.py
usage: twitter_rest_warc_iter.py [-h] [--pretty] [--dedupe]
```

```
[--print-item-type]
                                 filepaths [filepaths ...]
twitter_rest_warc_iter.py: error: too few arguments
```
## **Exploring social media data with ELK**

<span id="page-26-0"></span>The ELK [\(Elasticsearch,](https://www.elastic.co/products/elasticsearch) [Logstash,](https://www.elastic.co/products/logstash) [Kibana\)](https://www.elastic.co/products/kibana) stack is a general-purpose framework for exploring data. It provides support for loading, querying, analysis, and visualization.

SFM provides an instance of ELK that has been customized for exploring social media data. It currently supports data from Twitter and Weibo.

One possible use for ELK is to monitor data that is being harvested to discover new seeds to select. For example, it may reveal new hashtags or users that are relevant to a collection.

Though you can use Logstash and Elasticsearch directly, in most cases you will interact exclusively with Kibana, which is the exploration interface.

## <span id="page-26-1"></span>**6.1 Enabling ELK**

ELK is not available by default; it must be enabled as described here.

You can enable one or more ELK Docker containers. Each container can be configured to be loaded with all social media data or the social media data for a single collection set.

To enable an ELK Docker container it must be added to your docker-compose.yml and then started by:

docker-compose up -d

An example container is provided in master.docker-compose.yml and prod.docker-compose.yml. These examples also show how to limit to a single collection set by providing the collection set id.

By default, Kibana is available at [http://<your hostname>:5601/app/kibana.](http://localhost:5601/app/kibana) (Also, by default Elasticsearch is available on port 9200 and Logstash is available on port 5000.)

If enabling multiple ELK containers, add multiple containers to your docker-compose.yml. Make sure to give each a unique name and map to different ports.

## <span id="page-26-2"></span>**6.2 Loading data**

ELK will automatically be loaded as new social media data is harvested. (Note, however, that there will be some latency between the harvest and the data being available in Kibana.)

Since only new social media data is added, it is recommended that you enable the ELK Docker container before beginning harvesting.

If you would like to load social media data that was harvested before the ELK Docker container was enabled, use the resendwarccreatedmsgs management command:

```
usage: manage.py resendwarccreatedmsgs [-h] [--version] [-v \{0,1,2,3\}][--settings SETTINGS]
                                        [--pythonpath PYTHONPATH] [--traceback]
                                        [--no-color]
                                        [--collection-set COLLECTION_SET]
                                        [--harvest-type HARVEST TYPE] [--test]
                                        routing_key
```
The resendwarccreatedmsgs command resends warc\_created messages which will trigger the loading of data by ELK.

To use this command, you will need to know the routing key. The routing key is elk loader <container id>.warc\_created. The container id can be found with docker ps.

The loading can be limited by collection set (--collection-set) and/or (--harvest-type). You can get collection set ids from the collection set detail page. The available harvest types are twitter\_search, twitter\_filter, twitter\_user\_timeline, twitter\_sample, and weibo\_timeline.

This shows loading the data limited to a collection set:

docker exec docker\_sfmuiapp\_1 python sfm/manage.py resendwarccreatedmsgs --collection-set b438a62cbc

## <span id="page-27-0"></span>**6.3 Overview of Kibana**

The Kibana interface is extremely powerful. However, with that power comes complexity. The following provides an overview of some basic functions in Kibana. For some advanced usage, see the [Kibana Reference](https://www.elastic.co/guide/en/kibana/current/index.html) or the [Kibana 101:](https://www.elastic.co/webinars/kibana-101-get-started-with-visualizations) [Getting Started with Visualizations](https://www.elastic.co/webinars/kibana-101-get-started-with-visualizations) video.

When you start Kibana, you probably won't see any results.

# No results found  $\oplus$

This is because Kibana defaults to only showing data from the last 15 minutes. Use the date picker in the upper right corner to select a more appropriate time range.

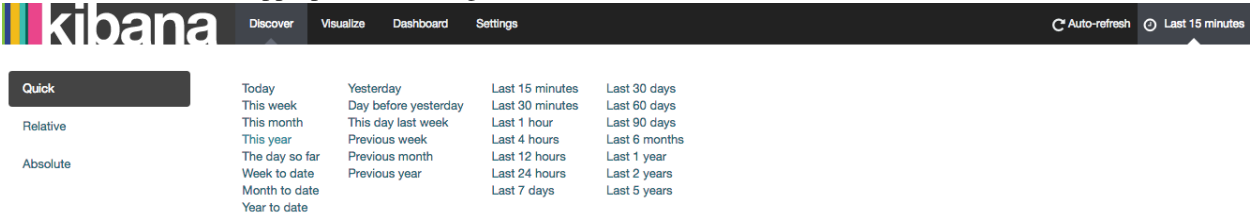

Tip: At any time, you can change the date range for your query, visualization, or dashboard using the date picker.

#### **6.3.1 Discover**

The Discover tab allows you to query the social media data.

bana **Discover Visualize Dashboard Settings** 

By default, all social media types are queried. By limit to a single type (e.g., tweets), click the folder icon and select the appropriate filter.

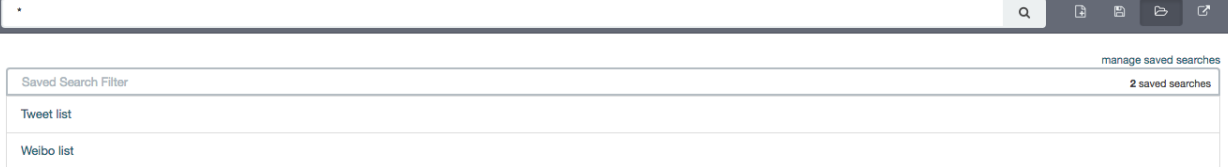

#### You will now only see results for that social media type.

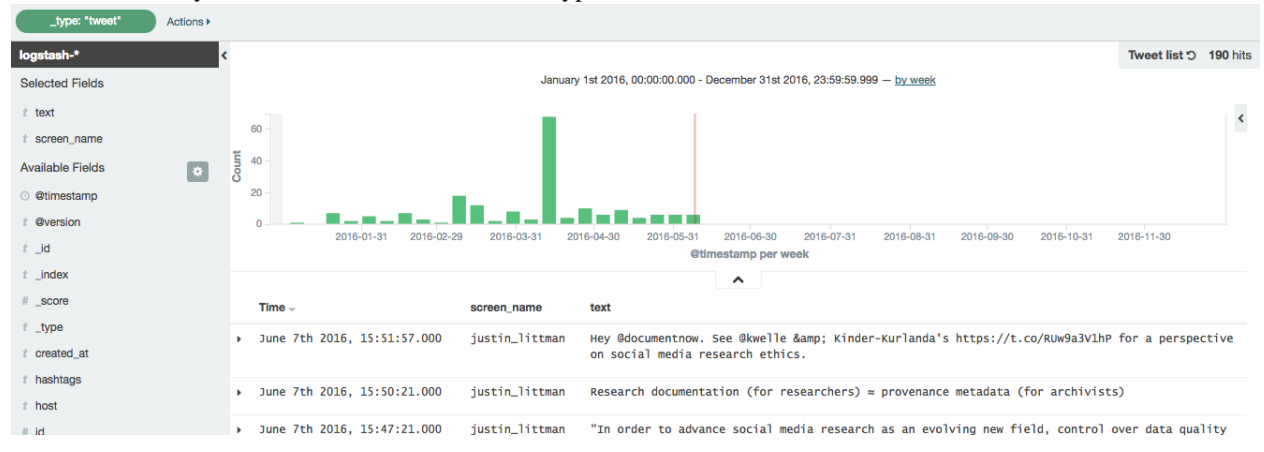

#### Notice that each social media item has a number of fields.

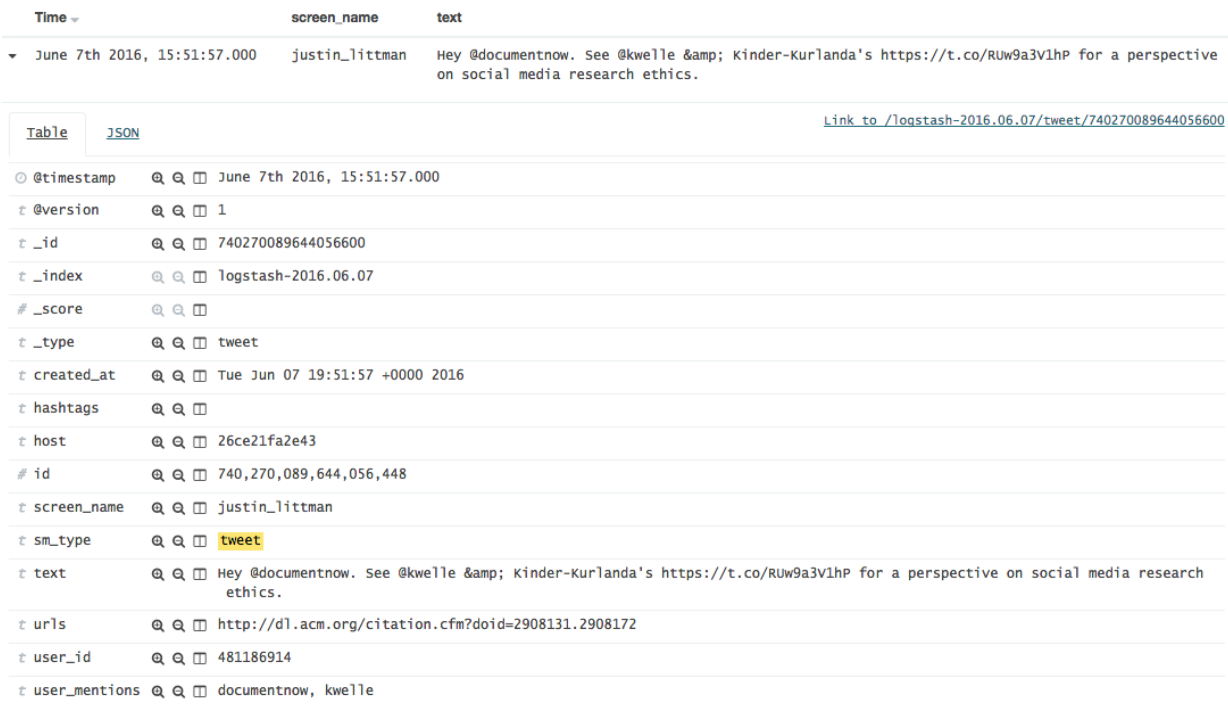

You can search against a field. For example, to find all tweets containing the term "archiving":

text:archiving

or having the hashtag #SaveTheWeb:

hashtags:SaveTheWeb

or mentioning @SocialFeedMgr:

user\_mentions:SocialFeedMgr

## **6.3.2 Visualize**

The Visualize tab allows you to create visualizations of the social media data.

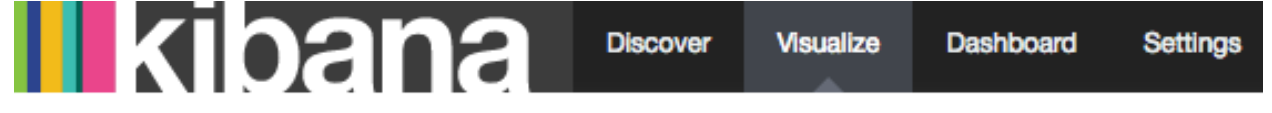

The types of visualizations that are supported include:

- Area chart
- Data table
- Line chart
- Pie chart
- Map
- Vertical bar chart

Describing how to create visualizations is beyond the scope of this overview.

A number of visualizations have already been created for social media data. (The available visualizations are listed on the bottom of the page.)

For example, here is the Top 10 hashtags visualization:

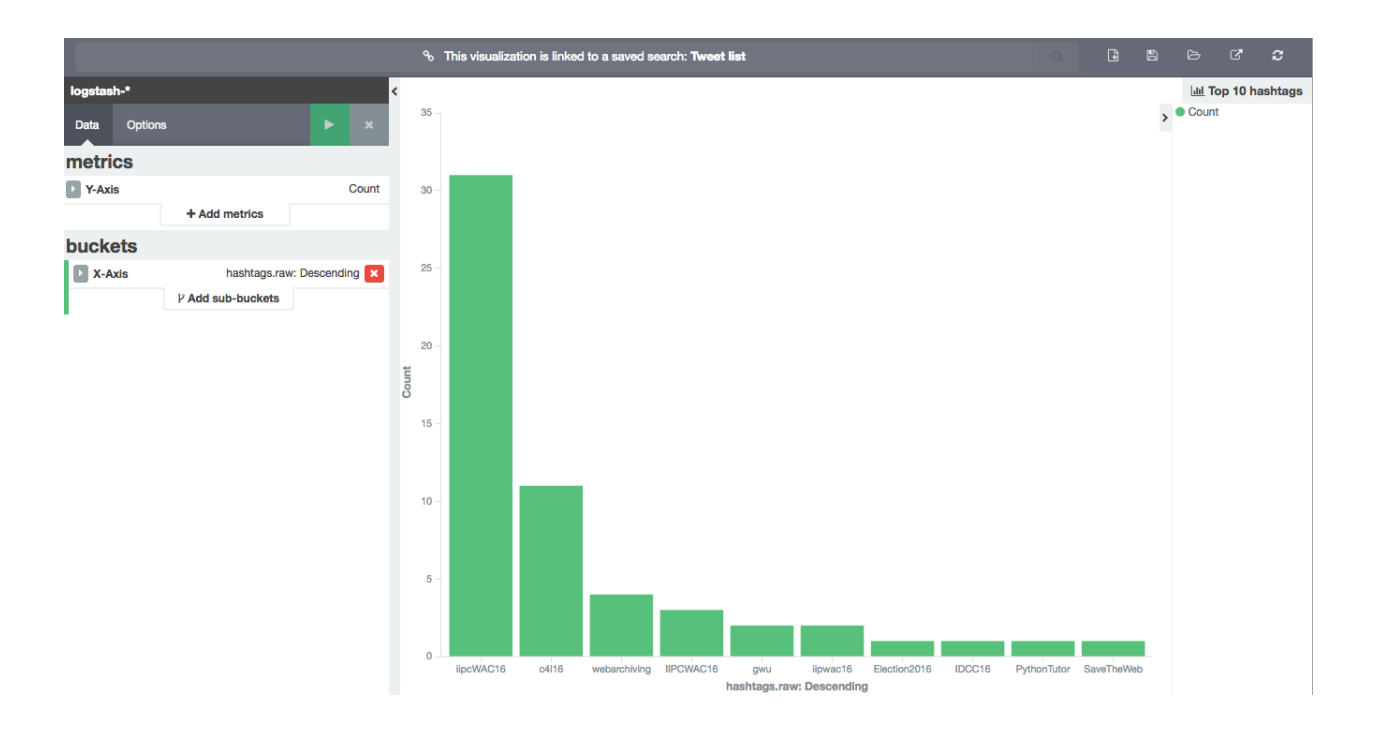

## **6.3.3 Dashboard**

The Dashboard tab provides a summary view of data, bringing together multiple visualizations and searches on a single page.

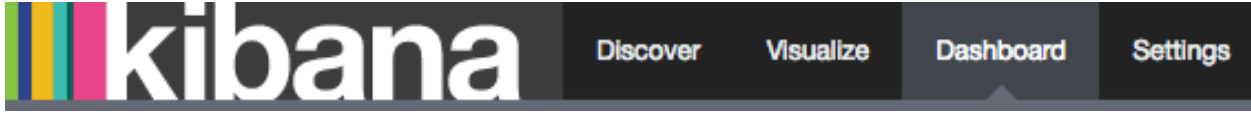

A number of dashboards have already been created for social media data. To select a dashboard, click the folder icon and select the appropriate dashboard.

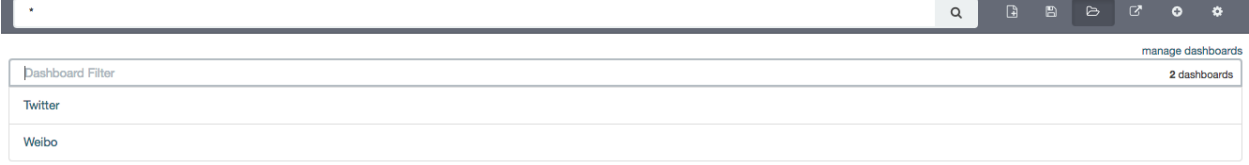

For example, here is the top of the Twitter dashboard:

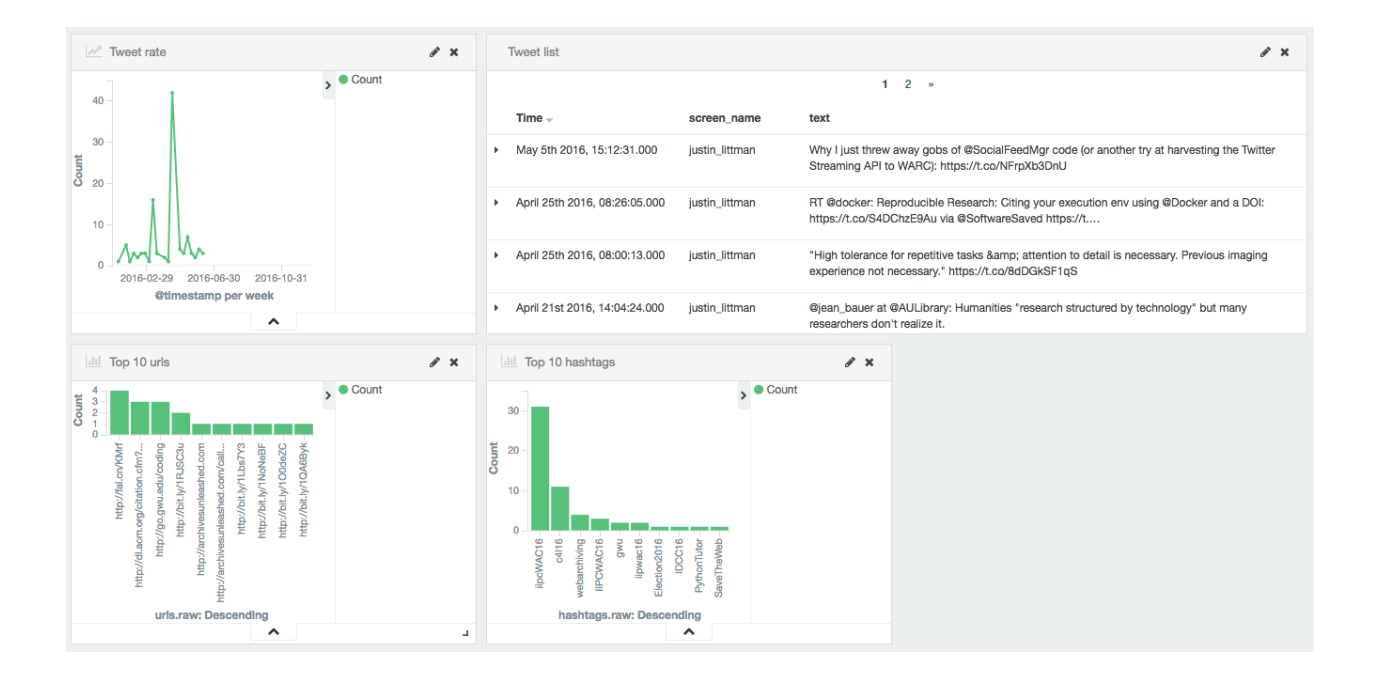

# <span id="page-31-0"></span>**6.4 Caveats**

- This is experimental. We have not yet determined the level of development that will be performed in the future.
- Approaches for administering and scaling ELK have not been considered.
- No security or access restrictions have been put in place around ELK.

## **Development**

## <span id="page-32-1"></span><span id="page-32-0"></span>**7.1 Setting up a development environment**

SFM is composed of a number of components. Development can be performed on each of the components separately. The following describes setting up an development environment for a component.

#### **7.1.1 Step 1: Pick a development configuration**

For SFM development, it is recommended to run components within a Docker environment (instead of directly in your OS, not in Docker). Docker runs natively (and cleanly) on Ubuntu; on OS X Docker requires Docker Toolbox.

Since Docker can't run natively on OS X, Docker Toolbox runs it inside a VirtualBox VM, which is largely transparent to the user. Note that GWU's configuration of the Cisco AnyConnect VPN client breaks Docker Toolbox. You can work around this with vpn fix.sh, but this is less than optimal.

Depending on your development preferences and the OS you development on, you may want to consider one of the following configurations:

- Develop locally and run Docker locally: Optimal if using an IDE and not using OS X/ Cisco AnyConnect.
- Both develop and run Docker in an Ubuntu VM. The VM can be local (e.g., in VMWare Fusion) or remote Ubuntu VM (e.g., a WRLC or AWS VM): Optimal if using a text editor.
- Develop locally and run Docker in a local VM with the local code shared into the VM: Optimal if using an IDE.

#### **7.1.2 Step 2: Install Docker and Docker Compose**

See See *[Installing Docker](#page-36-1)*.

#### **7.1.3 Step 3: Clone the component's repo**

For example:

```
git clone https://github.com/gwu-libraries/sfm-ui.git
```
#### **7.1.4 Step 4: Configure** *docker-compose.yml*

Each SFM component should provide a development Docker image and an example *dev.docker-compose.yml* file (in the *docker/* directory).

The development Docker image will run the component using code that is shared with container. That is, the code is made available at container run time, rather than build time (as it is for master or production images). This allows you to change code and have it affect the running component if the component (e.g., a Django application) is aware of code changes. If the component is not aware of code changes, you will need to restart the container to get the changes (*docker kill <container name>* followed by *docker-compose up -d*).

The development *docker-compose.yml* will bring up a container running the component and containers for any additional components that the component depends on (e.g., a RabbitMQ instance). Copy *dev.docker-compose.yml* to *docker-compose.yml* and update it as necessary. At the very least, you will need to change the volumes link to point to your code:

```
volumes:
    - "<path of your code>:/opt/sfm-ui"
```
You may also need to change the defaults for exposed ports to ports that are available in your environment.

#### **7.1.5 Step 5: Run the code**

```
cd docker
docker-compose up -d
```
For additional Docker and Docker-Compose commands, see below.

# <span id="page-33-0"></span>**7.2 Development tips**

#### **7.2.1 Admin user accounts**

When running a development *docker-compose.yml*, each component should automatically create any necessary admin accounts (e.g., a django admin for SFM UI). Check *dev.docker-compose.yml* for the username/passwords for those accounts.

#### **7.2.2 RabbitMQ management console**

The RabbitMQ management console can be used to monitor the exchange of messages. In particular, use it to monitor the messages that a component sends, create a new queue, bind that queue to *sfm\_exchange* using an appropriate routing key, and then retrieve messages from the queue.

The RabbitMQ management console can also be used to send messages to the exchange so that they can be consumed by a component. (The exchange used by SFM is named *sfm\_exchange*.)

For more information on the RabbitMQ management console, see *[RabbitMQ](#page-40-1)*.

#### **7.2.3 Blocked ports**

When running on a remote VM, some ports (e.g., 15672 used by the RabbitMQ management console) may be blocked. [SSH port forwarding](https://help.ubuntu.com/community/SSH/OpenSSH/PortForwarding) can help make those ports available.

## **7.2.4 Django logs**

Django logs for SFM UI are written to the Apache logs. In the docker environment, the level of various loggers can be set from environment variables. For example, setting *SFM\_APSCHEDULER\_LOG* to *DEBUG* in the *dockercompose.yml* will turn on debug logging for the apscheduler logger. The logger for the SFM UI application is called ui and is controlled by the *SFM\_UI\_LOG* environment variable.

## **7.2.5 Apache logs**

In the SFM UI container, Apache logs are sent to stdout/stderr which means they can be viewed with *docker-compose logs* or *docker logs <container name or id>*.

## **7.2.6 Initial data**

The development and master docker images for SFM UI contain some initial data. This includes a user ("testuser", with password "password"). For the latest initial data, see *fixtures.json*. For more information on fixtures, see the [Django docs.](https://docs.djangoproject.com/en/1.8/howto/initial-data/)

## **7.2.7 Runserver**

There are two flavors of the the development docker image for SFM UI. *gwul/sfm-ui:dev* runs SFM UI with Apache, just as it will in production. *gwul/sfm-ui:dev-runserver* runs SFM UI with [runserver,](https://docs.djangoproject.com/en/1.8/ref/django-admin/#runserver-port-or-address-port) which dynamically reloads changed Python code. To switch between them, change the *image* field in your *docker-compose.yml*.

## **7.2.8 Job schedule intervals**

To assist with testing and development, a 5 minute interval can be added by setting *SFM\_FIVE\_MINUTE\_SCHEDULE* to *True* in the *docker-compose.yml*.

# <span id="page-34-0"></span>**7.3 Docker tips**

## **7.3.1 Building vs. pulling**

Containers are created from images. Images are either built locally or pre-built and pulled from [Docker Hub.](https://hub.docker.com/) In both cases, images are created based on the docker build (i.e., the Dockerfile and other files in the same directory as the Dockerfile).

In a docker-compose.yml, pulled images will be identified by the *image* field, e.g., *image: gwul/sfm-ui:dev*. Built images will be identified by the *build* field, e.g., *build: app-dev*.

In general, you will want to use pulled images. These are automatically built when changes are made to the Github repos. You should periodically execute *docker-compose pull* to make sure you have the latest images.

You may want to build your own image if your development requires a change to the docker build (e.g., you modify fixtures.json).

## **7.3.2 Killing, removing, and building in development**

Killing a container will cause the process in the container to be stopped. Running the container again will cause process to be re-started. Generally, you will kill and run a development container to get the process to be run with changes you've made to the code.

Removing a container will delete all of the container's data. During development, you will remove a container to make sure you are working with a clean container.

Building a container creates a new image based on the Dockerfile. For a development image, you only need to build when making changes to the docker build.

#### **Docker**

<span id="page-36-0"></span>This page contains information about Docker that is useful for installation, administration, and development.

## <span id="page-36-1"></span>**8.1 Installing Docker**

[Docker Engine](https://www.docker.com/) and [Docker Compose](https://docs.docker.com/compose/)

On OS X:

- Install the [Docker Toolbox.](https://docs.docker.com/installation/mac/)
- Be aware that Docker is not running natively on OS X, but rather in a VirtualBox VM.

On Ubuntu:

- If you have difficulties with the apt install, try the pip install.
- The docker group is automatically created. [Adding your user to the docker group](https://docs.docker.com/v1.8/installation/ubuntulinux/#create-a-docker-group) avoids having to use sudo to run docker commands. Note that depending on how users/groups are set up, you may need to manually need to add your user to the group in /etc/group.

## <span id="page-36-2"></span>**8.2 Helpful commands**

- **docker-compose up -d** Bring up all of the containers specified in the docker-compose.yml file. If a container has not yet been pulled, it will be pulled. If a container has not yet been built it will be built. If a container has been stopped ("killed") it will be re-started. Otherwise, a new container will be created and started ("run").
- **docker-compose pull** Pull the latest images for all of the containers specified in the docker-compose.yml file with the *image* field.
- **docker-compose build** Build images for all of the containers specified in the docker-compose.yml file with the *build* field. Add --no-cache to re-build the entire image (which you might want to do if the image isn't building as expected).
- **docker ps** List running containers. Add -a to also list stopped containers.

**docker-compose kill** Stop all containers.

**docker kill <container name>** Stop a single container.

**docker-compose rm -v --force** Delete the containers and volumes.

**docker rm -v <container name>** Delete a single container and volume.

**docker rm \$(docker ps -a -q) -v** Delete all containers. **docker-compose logs** List the logs from all containers. **docker logs <container name>** List the log from a single container. **docker-compose -f <docker-compose.yml filename> <command>** Use a different dockercompose.yml file instead of the default. **docker exec -it <container name> /bin/bash** Shell into a container. **docker rmi <image name>** Delete an image. **docker rmi \$(docker images -q)** Delete all images **docker-compose scale <service name>=<number of instances>** Create multiple instances of a service.

## <span id="page-37-0"></span>**8.3 Scaling up with Docker**

To create multiple instances of a service, use [docker-compose scale.](https://docs.docker.com/compose/reference/scale/) This can be used to created multiple instances of a harvester when the queue for that harvester is too long.

To spread containers across multiple containers, use [Docker Swarm.](https://docs.docker.com/swarm/overview/)

[Using compose in production](https://docs.docker.com/compose/production/) provides some additional guidance.

## **Writing a harvester**

## <span id="page-38-1"></span><span id="page-38-0"></span>**9.1 Requirements**

- Implement the [Messaging Specification](#page-42-0) for harvesting social media content. This describes the messages that must be consumed and produced by a harvester.
- Write harvested social media to a [WARC,](http://iipc.github.io/warc-specifications/) following all relevant guidelines and best practices. The message for announcing the creation of a WARC is described in the Messaging Specification. The WARC file must be written to *<base path>/<harvest year>/<harvest month>/<harvest day>/<harvest hour>/*, e.g., */data/test\_collection\_set/2015/09/12/19/*. (Base path is provided in the harvest start message.) Any filename may be used but it must end in *.warc* or *.warc.gz*. It is recommended that the filename include the harvest id (with file system unfriendly characters removed) and a timestamp of the harvest.
- Extract urls for related content from the harvested social media content, e.g., a photo included in a tweet. The message for publishing the list of urls is described in the Messaging Specification.
- Document the harvest types supported by the harvester. This should include the identifier of the type, the API methods called, the required parameters, the optional parameters, what is included in the summary, and what urls are extracted. See the [Flickr Harvester](https://github.com/gwu-libraries/sfm-flickr-harvester#harvest-start-messages) as an example.
- The [smoke tests](https://github.com/gwu-libraries/sfm-docker/tree/master/smoke_tests) must be able to prove that a harvester is up and running. At the very least, the smoke tests should check that the queues required by a harvester have been created. (See [test\\_queues\(\).](https://github.com/gwu-libraries/sfm-docker/blob/master/smoke_tests/test_mq.py))
- Be responsible for its own state, e.g., keeping track of the last tweet harvested from a user timeline. See sfmutils.state store for re-usable approaches to storing state.
- Create all necessary exchanges, queues, and bindings for producing and consuming messages as described in [Messaging.](#page-40-0)
- Provide master and production Docker images for the harvester on [Docker Hub.](https://hub.docker.com/) The master image should have the *master* tag and contain the latest code from the master branch. (Setup an [automated build](https://docs.docker.com/docker-hub/builds/) to simplify updating the master image.) There must be a version specific production images, e.g., *1.3.0* for each release. For example, see the Flickr Harvester's [dockerfiles](https://github.com/gwu-libraries/sfm-flickr-harvester/tree/master/docker) and [Docker Hub repo.](https://hub.docker.com/r/gwul/sfm-flickr-harvester/)

# <span id="page-38-2"></span>**9.2 Suggestions**

- See [sfm-utils](https://github.com/gwu-libraries/sfm-utils) for re-usable harvester code. In particular, consider subclassing BaseHarvester.
- Create a development Docker image. The development Docker images links in the code outside of the container so that a developer can make changes to the running code. For example, see the [Flickr harvester development](https://github.com/gwu-libraries/sfm-flickr-harvester/tree/master/docker/dev) [image.](https://github.com/gwu-libraries/sfm-flickr-harvester/tree/master/docker/dev)
- Create a development *docker-compose.yml*. This should include the development Docker image and only the additional images that the harvester depends on, e.g., a Rabbit container. For example, see the [Flickr harvester](https://github.com/gwu-libraries/sfm-flickr-harvester/blob/master/docker/dev.docker-compose.yml) [development docker-compose.yml.](https://github.com/gwu-libraries/sfm-flickr-harvester/blob/master/docker/dev.docker-compose.yml)
- When possible, use existing API libraries.
- Consider write integration tests that test the harvester in an integration test environment. (That is, an environment that includes the other services that the harvester depends on.) For example, see the Flickr Harvester's [integration](https://github.com/gwu-libraries/sfm-flickr-harvester/blob/master/tests/test_flickr_harvester.py) [tests.](https://github.com/gwu-libraries/sfm-flickr-harvester/blob/master/tests/test_flickr_harvester.py)
- See the [Twitter harvester unit tests](https://github.com/gwu-libraries/sfm-twitter-harvester/blob/master/tests/__init__.py) for a pattern on configuring API keys in unit and integration tests.

# <span id="page-39-0"></span>**9.3 Notes**

- Harvesters can be written in any programming language.
- Changes to gwu-libraries/\* repos require pull requests. Pull requests are welcome from non-GWU developers.

## **Messaging**

## <span id="page-40-1"></span><span id="page-40-0"></span>**10.1 RabbitMQ**

RabbitMQ is used as a message broker.

The RabbitMQ managagement console is exposed at http://<your docker host>:15672/. The username is sfm\_user. The password is the value of RABBITMQ\_DEFAULT\_PASS in secrets.env.

## <span id="page-40-2"></span>**10.2 Publishers/consumers**

- The hostname for RabbitMQ is mq and the port is 5672.
- It cannot be guaranteed that the RabbitMQ docker container will be up and ready when any other container is started. Before starting, wait for a connection to be available on port 5672 on rabbit. See [appdeps.py](https://github.com/gwu-libraries/appdeps) for docker application dependency support.
- Publishers/consumers may not assume that the requisite exchanges/queues/bindings have previously been created. They must declare them as specified below.

## <span id="page-40-3"></span>**10.3 Exchange**

sfm\_exchange is a durable topic exchange to be used for all messages. All publishers/consumers must declare it.:

```
#Declare sfm_exchange
from kombu import Connection
exchange = Exchange(name="sfm_exchange,
                    type="topic", durable=True)
exchange(channel).declare()
```
## <span id="page-40-4"></span>**10.4 Queues**

All queues must be declared durable.:

#Declare harvester queue **from kombu import** Queue queue = Queue(name="harvester", exchange=exchange, channel=channel, durable=True) queue.declare() queue.bind\_to(exchange=exchange, routing\_key="harvest.status.\*.\*")

## **Messaging Specification**

## <span id="page-42-1"></span><span id="page-42-0"></span>**11.1 Introduction**

SFM is architected as a number of components that exchange messages via a messaging queue. To implement functionality, these components send and receive messages and perform certain actions. The purpose of this document is to describe this interaction between the components (called a "flow") and to specify the messages that they will exchange.

Note that as additional functionality is added to SFM, additional flows and messages will be added to this document.

# <span id="page-42-2"></span>**11.2 General**

- Messages may include extra information beyond what is specified below. Message consumers should ignore any extra information.
- RabbitMQ will be used for the messaging queue. See the Messaging docs for additional information. It is assumed in the flows below that components receive messages by connecting to appropriately defined queues and publish messages by submitting them to the appropriate exchange.

# <span id="page-42-3"></span>**11.3 Harvesting social media content**

Harvesting is the process of retrieving social media content from the APIs of social media services and writing to WARC files. It also includes extracting urls for other web resources from the social media so that they can be harvested by a web harvester. (For example, the link for an image may be extracted from a tweet.)

## **11.3.1 Background information**

- A requester is an application that requests that a harvest be performed. A requester may also want to monitor the status of a harvest. In the current architecture, the SFM UI serves the role of requester.
- A stream harvest is a harvest that is intended to continue indefinitely until terminated. A harvest of a [Twitter](https://dev.twitter.com/streaming/public) [public stream](https://dev.twitter.com/streaming/public) is an example of a stream harvest. A stream harvest is different from a non-stream harvest in that a requester must both start and optionally stop a stream harvest. Following the naming conventions from Twitter, a harvest of a REST, non-streaming API will be referred to as a REST harvest.
- Depending on the implementation, a harvester may produce a single warc or multiple warcs. It is likely that in general stream harvests will result in multiple warcs, but REST harvest will result in a single warc.

#### **11.3.2 Flow**

The following is the flow for a harvester performing a REST harvest and creating a single warc:

- 1. Requester publishes a harvest start message.
- 2. Upon receiving the harvest message, a harvester:
	- (a) Makes the appropriate api calls.
	- (b) Extracts urls for web resources from the results.
	- (c) Writes the api calls to a warc.
- 3. Upon completing the api harvest, the harvester:
	- (a) Publishes a web harvest message containing the extracted urls.
	- (b) Publishes a warc created message.
	- (c) Publishes a harvest status message with the status of *completed success* or *completed failure*.

The following is the message flow for a harvester performing a stream harvest and creating multiple warcs:

- 1. Requester publishes a harvest start message.
- 2. Upon receiving the harvest message, a harvester:
	- (a) Opens the api stream.
	- (b) Extracts urls for web resources from the results.
	- (c) Writes the stream results to a warc.
- 3. When rotating to a new warc, the harvester publishes a warc created message.
- 4. At intervals during the harvest, the harvester:
	- (a) Publishes a web harvest message containing extracted urls.
	- (b) Publishes a harvest status message with the status of *running*.
- 5. When ready to stop, the requester publishes a harvest stop message.
- 6. Upon receiving the harvest stop message, the harvester:
	- (a) Closes the api stream.
	- (b) Publishes a final web harvest message containing extracted urls.
	- (c) Publishes a final warc created message.
	- (d) Publishes a final harvest status message with the status of *completed success* or *completed failure*.
- Any harvester may send harvest status messages with the status of *running* before the final harvest status message. A harvester performing a stream harvest must send harvest status messages at regular intervals.
- A requester should not send harvest stop messages for a REST harvest. A harvester performing a REST harvest may ignore harvest stop messages.

#### **11.3.3 Messages**

#### **Harvest start message**

Harvest start messages specify for a harvester the details of a harvest. Example:

```
{
   "id": "sfmui:45",
   "type": "flickr_user",
    "path": "/sfm-data/collections/3989a5f99e41487aaef698680537c3f5/6980fac666c54322a2ebdbcb2a9510f5",
    "seeds": [
        {
            "id": "a36fe186fbfa47a89dbb0551e1f0f181",
            "token": "justin.littman",
            "uid": "131866249@N02"
        },
        {
            "id": "ab0a4d9369324901a890ec85f00194ac",
            "token": "library_of_congress"
        }
   ],
    "options": {
        "sizes": ["Thumbnail", "Large", "Original"]
    },
    "credentials": {
        "key": "abddfe6fb8bba36e8ef0278ec65dbbc8",
        "secret": "1642649c54cc3ebe"
   },
    "collection_set": {
       "id": "3989a5f99e41487aaef698680537c3f5"
   }
}
```
#### Another example:

```
{
    "id": "test:1",
   "type": "twitter_search",
   "path": "/sfm-data/collections/3989a5f99e41487aaef698680537c3f5/6980fac666c54322a2ebdbcb2a9510f5",
   "seeds": [
        {
            "id": "32786222ef374eb38f1c5d56321c99e8",
            "token": "gwu"
        },
        {
            "id": "0e789cddd0fb41b5950f569676702182",
            "token": "gelman"
        }
   \frac{1}{2},
    "credentials": {
       "consumer_key": "EHde7ksBGgflbP5nUalEfhaeo",
        "consumer_secret": "ZtUpemtBkf2maqFiy52D5dihFPAiLebuMOmqN0jeQtXeAlen",
       "access_token": "481186914-c2yZjgbk13np0Z5MWEFQKSQNFBXd8T9r4k90YkJl",
       "access_token_secret": "jK9QOmn5Vbbmfg2ANT6KgfmKRqV8ThXVQ1G6qQg8BCejvp"
   },
    "collection_set": {
        "id": "3989a5f99e41487aaef698680537c3f5"
    }
}
```
- The routing key will be *harvest.start.<social media platform>.<type>.* For example, *harvest.start.flickr.flickr\_photo*.
- *id*: A globally unique identifier for the harvest, assigned by the requester.
- *type*: Identifies the type of harvest, including the social media platform. The harvester can use this to map to the appropriate api calls.
- *seeds*: A list of seeds to harvest. Each seed is represented by a map containing *id*, *token* and (optionally) *uid*. Note that some harvest types may not have seeds.
- *options*: A name/value map containing additional options for the harvest. The contents of the map are specific to the type of harvest. (That is, the seeds for a flickr photo are going to be different than the seeds for a twitter user timeline.)
- *credentials*: All credentials that are necessary to access the social media platform. Credentials is a name/value map; the contents are specific to a social media platform.
- *path*: The base path for the collection.

#### **Web resource harvest start message**

Harvesters will extract urls from the harvested social media content and publish a web resource harvest start message. This message is similar to other harvest start messages, with the differences noted below. Example:

```
{
    "id": "flickr:45",
    "parent_id": "sfmui:45",
    "type": "web",
    "path": "/sfm-data/collections/3989a5f99e41487aaef698680537c3f5/6980fac666c54322a2ebdbcb2a9510f5",
    "seeds": [
        {
            "id": "3724fd97e85345ee84f5175eee09748d",
            "token": "http://www.gwu.edu/"
        },
        {
            "id": "aba6033aafce4fbabd846026ca47f13e",
            "token": "http://library.gwu.edu/"
        }
    ],
    "collection_set": {
        "id": "3989a5f99e41487aaef698680537c3f5"
    }
}
```
- The routing key will be *harvest.start.web*.
- *parent\_id*: The id of the harvest from which the urls were extracted.

#### **Harvest stop message**

Harvest stop messages tell a harvester perform a stream harvest to stop. Example:

"id": "sfmui:45"

• The routing key will be *harvest.stop.<social media platform>.<type>*. For example, *harvest.stop.twitter.filter*.

#### **Harvest status message**

Harvest status messages allow a harvester to provide information on the harvests it performs. Example:

{

}

```
{
   "id": "sfmui:45"
   "status": "completed success",
    "date_started": "2015-07-28T11:17:36.640044",
    "date_ended": "2015-07-28T11:17:42.539470",
    "infos": []
    "warnings": [],
    "errors": [],
    "stats": {
       "2016-05-20": {
            "photos": 12,
        },
        "2016-05-21": {
            "photos": 19,
        },
    },
    "token_updates": {
        "a36fe186fbfa47a89dbb0551e1f0f181": "j.littman"
   },
    "uids": {
        "ab0a4d9369324901a890ec85f00194ac": "671366249@N03"
   },
    "warcs": {
        "count": 3
        "bytes": 345234242
    }
}
```
- The routing key will be *harvest.status.<social media platform>.<type>*. For example, *harvest.status.flickr.flickr\_photo*.
- *status*: Valid values are *completed success*, *completed failure*, or *running*.
- *infos*, *warnings*, and *errors*: Lists of messages. A message should be an object (i.e., dictionary) containing a *code* and *message* entry. Codes should be consistent to allow message consumers to identify types of messages.
- *stats*: A count of items that are harvested by date. Items should be a human-understandable labels (plural and lower-cased). Stats is optional for in progress statuses, but required for final statuses.
- *token\_updates*: A map of uids to tokens for which a token change was detected while harvesting. For example, for Twitter a token update would be provided whenever a user's screen name changes.
- *uids*: A map of tokens to uids for which a uid was identified while harvesting at not provided in the harvest start message. For example, for Flickr a uid would be provided containing the NSID for a username.
- *warcs*.'count': The total number of WARCs created during this harvest.
- *warcs*.'bytes': The total number of bytes of the WARCs created during this harvest.

#### **Warc created message**

Warc created message allow a harvester to provide information on the warcs that are created during a harvest. Example:

```
{
    "warc": {
        "path": "/sfm-data/collections/3989a5f99e41487aaef698680537c3f5/6980fac666c54322a2ebdbcb2a95
        "sha1": "7512e1c227c29332172118f0b79b2ca75cbe8979",
       "bytes": 26146,
        "id": "aba6033aafce4fbabd846026ca47f13e",
```

```
"date_created": "2015-07-28T11:17:36.640178"
},
"collection_set": {
   "id": "3989a5f99e41487aaef698680537c3f5"
},
"harvest": {
    "id": "98ddaa6e8c1f4b44aaca95bc46d3d6ac",
    "type": "flickr_user"
}
```
- The routing key will be *warc\_created*.
- Each warc created message will be for a single warc.

## <span id="page-47-0"></span>**11.4 Exporting social media content**

Exporting is the process of extracting social media content from WARCs and writing to export files. The exported content may be a subset or derivate of the original content. A number of different export formats will be supported.

#### **11.4.1 Background information**

- A requester is an application that requests that an export be performed. A requester may also want to monitor the status of an export. In the current architecture, the SFM UI serves the role of requester.
- Depending on the nature of the export, a single or multiple files may be produced.

#### **11.4.2 Flow**

}

The following is the flow for an export:

- 1. Requester publishes an export start message.
- 2. Upon receiving the export start message, an exporter:
	- (a) Makes calls to the SFM REST API to determine the WARC files from which to export.
	- (b) Limits the content is specified by the export start message.
	- (c) Writes to export files.
- 3. Upon completing the export, the exporter publishes an export status message with the status of *completed success* or *completed failure*.

#### **Export start message**

Export start messages specify the requests for an export. Example:

```
"id": "f3ddcbfc5d6b43139d04d680d278852e",
"type": "flickr_user",
"collection": {
   "id": "005b131f5f854402afa2b08a4b7ba960"
},
"path": "/sfm-data/exports/45",
```
{

```
"format": "csv",
"dedupe": true,
"item_date_start": "2015-07-28T11:17:36.640178",
"item_date_end": "2016-07-28T11:17:36.640178",
"harvest_date_start": "2015-07-28T11:17:36.640178",
"harvest_date_end": "2016-07-28T11:17:36.640178"
```
Another example:

}

{

}

```
"id": "f3ddcbfc5d6b43139d04d680d278852e",
"type": "flickr_user",
"seeds": [
    {
        "id": "48722ac6154241f592fd74da775b7ab7",
        "uid": "23972344@N05"
    },
    {
        "id": "3ce76759a3ee40b894562a35359dfa54",
        "uid": "85779209@N08"
    }
],
"path": "/sfm-data/exports/45",
"format": "json"
```
- The routing key will be *export.start.<social media platform>.<type>.* For example, *export.start.flickr.flickr\_user*.
- *id*: A globally unique identifier for the harvest, assigned by the requester.
- *type*: Identifies the type of export, including the social media platform. The export can use this to map to the appropriate export procedure.
- *seeds*: A list of seeds to export. Each seed is represented by a map containing *id* and *uid*.
- *collection*: A map containing the *id* of the collection to export.
- Each export start message must have a *seeds* or *collection* but not both.
- *path*: A directory into which the export files should be placed. The directory may not exist.
- *format*: A code for the format of the export. (Available formats may change.)
- *dedupe*: If true, duplicate social media content should be removed.
- *item\_date\_start* and *item\_date\_end*: The date of social media content should be within this range.
- *harvest\_date\_start* and *harvest\_date\_end*: The harvest date of social media content should be within this range.

#### **Export status message**

{

Export status messages allow an exporter to provide information on the exports it performs. Example:

```
"id": "f3ddcbfc5d6b43139d04d680d278852e"
"status": "completed success",
"date_started": "2015-07-28T11:17:36.640044",
"date_ended": "2015-07-28T11:17:42.539470",
"infos": []
```

```
"warnings": [],
"errors": [],
```
}

- The routing key will be *export.status.<social media platform>.<type>*. For example, *export.status.flickr.flickr\_user*.
- *status*: Valid values are *completed success* or *completed failure*.
- *infos*, *warnings*, and *errors*: Lists of messages. A message should be an object (i.e., dictionary) containing a *code* and *message* entry. Codes should be consistent to allow message consumers to identify types of messages.

## **Indices and tables**

- <span id="page-50-0"></span>• genindex
- modindex
- search

# <span id="page-50-1"></span>**12.1 Funding history**

- Development of this project has been supported by a grant (#NARDI-14-50017-14) from the [National Historical](http://www.archives.gov/nhprc/) [Publications & Records Commission](http://www.archives.gov/nhprc/) to George Washington University Libraries from 2014-2017.
- Development of the Sina Weibo harvester is supported by a grant from the [Council on East Asian Libraries.](http://www.eastasianlib.org/)
- Prior development of SFM under the [previous repository](https://github.com/gwu-libraries/social-feed-manager) was supported by a grant (#LG-46-13-0257-13) from the [Institute of Museum and Library Services](http://www.imls.gov/) to George Washington University Libraries from 2013- 2014.